## CONNECTIONS

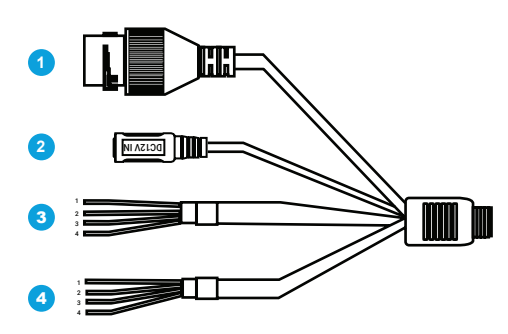

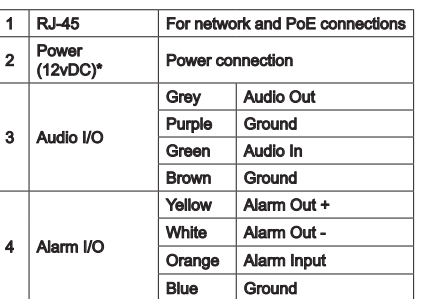

\*12vDC power input port should be plugged when not in use.

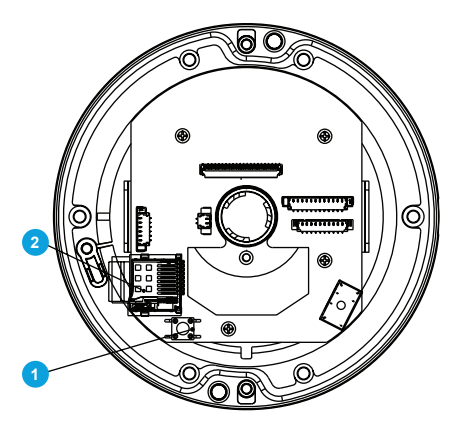

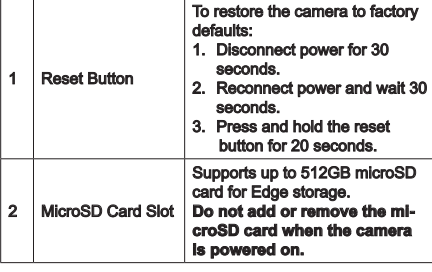

**This quick start guide provides only basic information on the camera's settings and operation for initial installation. Please read the user manual for optimal camera configurations.**

**Find the latest product documentation and software.**

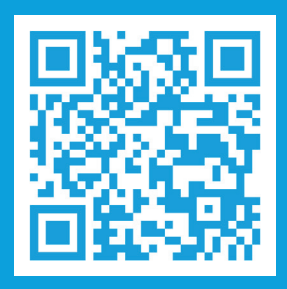

**Scan the QR code or go to avertx.com/downloads**

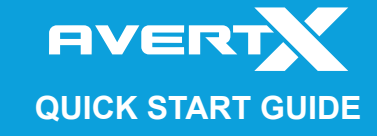

#### **Waterproof Cable**

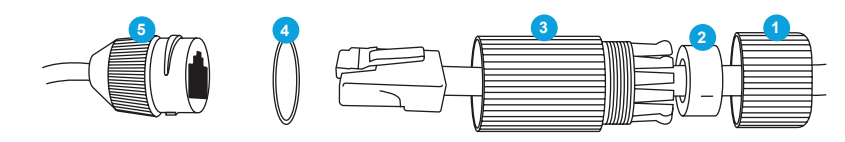

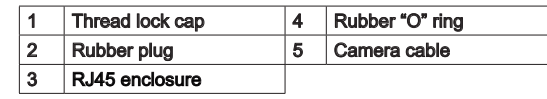

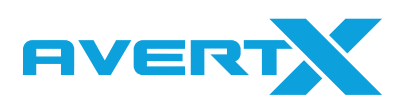

**Copyright ©2023 AvertX.** All Rights Reserved. Information contained in this document is subject to change without prior notice. AvertX does its best to provide accurate information but cannot be held responsible for typos or mistakes.

**4MP Outdoor IP Dome** AVX-HD354IR

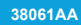

# CONTENTS

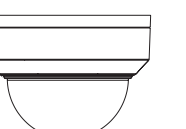

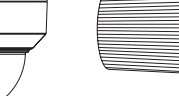

AVX-HD354IR Dome Camera

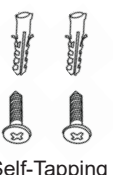

Security Torx Tool

Waterproof Cable Connector

Self-Tapping Screws &

Plastic Anchors

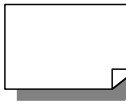

Mounting Template

Quick Start Guide

# INSTALLATION

- **1.** Apply template sticker to desired camera location.
- **2.** Drill anchor holes using included mounting template.
- **3.** Remove mounting template.
- **4.** Insert anchors.
- **5.** Mount camera.
- **6.** Connect network cable with included waterproof cable connector.
- **7.** Adjust camera view.
- **8.** Secure Lid / dome

**NOTE:** If the camera will be exposed to inclement weather, AvertX recommends sealing around the camera base, or connection to mounting surface with outdoor waterproof caulking.

## DEFAULT USERNAME AND PASSWORD

*NOTE:* **AvertX IP cameras ship without a default password.**

### **The admin user password can be set using the following methods:**

- **1.** AvertX recorders running software version 2.1 or newer will automatically set a new unique password if:
	- Connected to an ProConnect recorder with a built-in PoE switch.
	- Connected to a network switch through the camera network port and selected then added in setup, if a new password has not already been set.

*Set the Default Camera Password* Use the QR code or link for instructions on defining a unique camera password: [avertx.com/default-camera-password](http://avertx.com/default-camera-password)

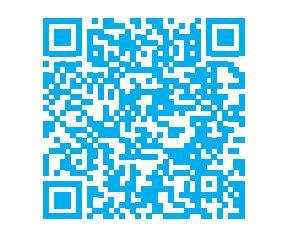

- **2.** Connect to the camera directly through a Web Browser and follow the onscreen prompts.
- **3.** Use the Network Camera Manager (NCM) Utility.

Username: admin

## CONNECTING TO THE **CAMERA**

This camera is plug and play when connected to an AvertX ProConnect Recorder. To access this camera without an AvertX recorder, you will need to connect the camera to a Power Over Ethernet Switch and install AvertX Network Camera Manager Software on a Windows computer.

- **1.** Download and install the Camera Finder software at https://www. avertx.com/network-cameramanager
- **2.** When the camera is found, click "Load" under the web page. The camera admin page will load in a browser.
- **3.** Login to the camera using the username **admin**. The first time the camera is accessed, you will need to set a password.
- **4.** AvertX cameras are set to DHCP by default. If a DHCP server is not detected after 2 minutes, the camera will default to IP address 192.168.51.2.

# PRODUCT FEATURES

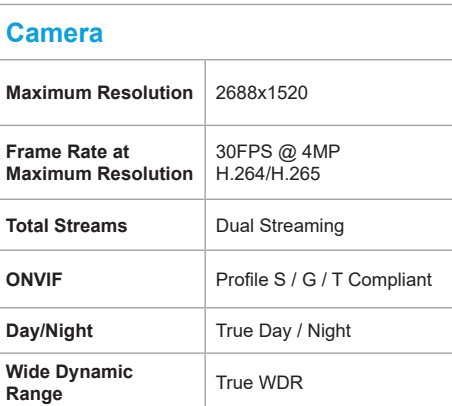

## **Environmental and Power**

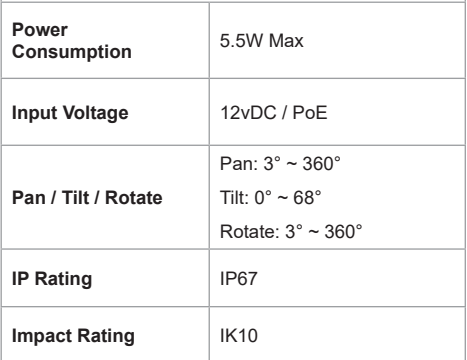

# CONTACT OUR PRO TEAM

PHONE: 855-228-3789 EMAIL: [support@avertx.com](mailto:support@avertx.com) CHAT:<https://help.avertx.com/>